## **osmo-qcdiag - Bug #1906**

# **wireshark: fix decoding of (E)GPRS RLC/MAC frames**

01/11/2017 12:20 PM - laforge

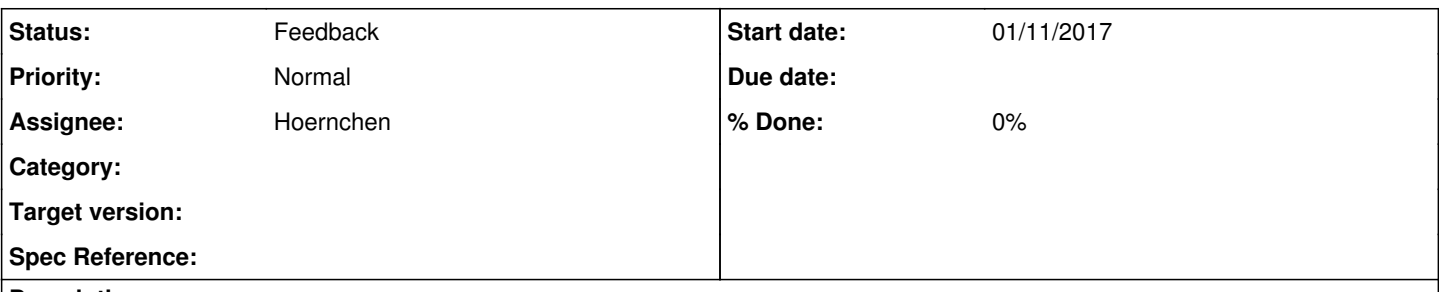

### **Description**

The RLC/MAC frames contained in DIAG are currently not correctly displayed, I assume it is some kind of bit alignment/padding issue.

dissect\_qcdiag\_log\_gmac() in [http://git.osmocom.org/wireshark/tree/epan/dissectors/packet-qcdiag\\_log.c?h=laforge/qcdiag](http://git.osmocom.org/wireshark/tree/epan/dissectors/packet-qcdiag_log.c?h=laforge/qcdiag) maybe needs the same kind of bit-fucking like implemented in

<http://git.osmocom.org/wireshark/commit/?h=laforge/qcdiag&id=270c4e66fee78aa1a79f6b3ff4dc445a2521e6dd> and the related code should thus be added to the rlc/mac dissector (registering a new dissector for differently aligned frames?) rather than to packet-gsmtap.c, packet-qcdiag\_log.c and packet-gsm\_abis\_pgsl.c

### **History**

### **#1 - 10/17/2018 10:28 AM - laforge**

*- Assignee changed from lynxis to msuraev*

#### **#2 - 05/19/2019 07:48 AM - laforge**

*- Assignee changed from msuraev to laforge*

#### **#3 - 02/06/2021 01:02 PM - laforge**

*- Assignee changed from laforge to pespin*

I think this was fixed by **[pespin](osmocom.org/users/30187)** meanwhile?

#### **#4 - 02/08/2021 02:46 PM - pespin**

*- Assignee changed from pespin to laforge*

I would say in general decoding of egprs rlcmac frames has improved a lot, at least when used with GSMTAP. There may still be some small issues here and there but I think it's better oening specific tickets with related pcap file in those cases.

I'm not sure about the qcdiag ones, I never used it so far. It would be great if someone had some sample pcap at hand.

Assigning to you for feedback, feel free to re-assign to me if you want me to (either 1, 2 or both):

1- spend time on getting some qcdiag samples somehow

2- Make sure those pcap files are displayed correctly in wireshark

#### **#5 - 02/08/2021 08:05 PM - laforge**

On Mon, Feb 08, 2021 at 02:46:50PM +0000, pespin [REDMINE] wrote:

I'm not sure about the qcdiag ones, I never used it so far. It would be great if someone had some sample pcap at hand.

@Hoernchen should be able to help you with that, as he worked on this topic for a customer some months ago.

Assigning to you for feedback, feel free to re-assign to me if you want me to (either 1, 2 or both):

- 1- spend time on getting some qcdiag samples somehow
- 2- Make sure those pcap files are displayed correctly in wireshark

Assigning to @Hoernchen for coughing up a pcap sample, who can then re-assign to you once the file is attached.

## **#6 - 02/08/2021 08:07 PM - laforge**

*- Status changed from New to Feedback*

*- Assignee changed from laforge to Hoernchen*